# HP Performance Agent

For the Solaris Operating System

Software Version: 5.00

## Installation and Configuration Guide

Manufacturing Part Number: B7490-90011 Document Release Date: August 2009 Software Release Date: August 2009

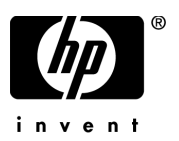

## Legal Notices

#### **Warranty**

The only warranties for HP products and services are set forth in the express warranty statements accompanying such products and services. Nothing herein should be construed as constituting an additional warranty. HP shall not be liable for technical or editorial errors or omissions contained herein.

The information contained herein is subject to change without notice.

#### Restricted Rights Legend

Confidential computer software. Valid license from HP required for possession, use or copying. Consistent with FAR 12.211 and 12.212, Commercial Computer Software, Computer Software Documentation, and Technical Data for Commercial Items are licensed to the U.S. Government under vendor's standard commercial license.

#### Copyright Notices

© Copyright 1983-2009 Hewlett-Packard Development Company, L.P.

#### Trademark Notices

UNIX® is a registered trademark of The Open Group.

Adobe® and Acrobat® are trademarks of Adobe Systems Incorporated.

Windows® and MS Windows ® are U.S. registered trademarks of Microsoft Corporation.

Microsoft® is a U.S. registered trademark of Microsoft Corporation.

## Documentation Updates

The title page of this document contains the following identifying information:

- Software Version number, which indicates the software version.
- Document Release Date, which changes each time the document is updated.
- Software Release Date, which indicates the release date of this version of the software.

To check for recent updates or to verify that you are using the most recent edition of a document, go to:

#### **http://h20230.www2.hp.com/selfsolve/manuals**

This site requires that you register for an HP Passport and sign in. To register for an HP Passport ID, go to:

#### **http://h20229.www2.hp.com/passport-registration.html**

Or click the **New users - please register** link on the HP Passport login page.

You will also receive updated or new editions if you subscribe to the appropriate product support service. Contact your HP sales representative for details.

## Support

Visit the HP Software Support web site at:

#### **www.hp.com/go/hpsoftwaresupport**

This web site provides contact information and details about the products, services, and support that HP Software offers.

HP Software online support provides customer self-solve capabilities. It provides a fast and efficient way to access interactive technical support tools needed to manage your business. As a valued support customer, you can benefit by using the support web site to:

- Search for knowledge documents of interest
- Submit and track support cases and enhancement requests
- Download software patches
- Manage support contracts
- Look up HP support contacts
- Review information about available services
- Enter into discussions with other software customers
- Research and register for software training

Most of the support areas require that you register as an HP Passport user and sign in. Many also require a support contract. To register for an HP Passport ID, go to:

#### **http://h20229.www2.hp.com/passport-registration.html**

To find more information about access levels, go to:

#### **http://h20230.www2.hp.com/new\_access\_levels.jsp**

# **Contents**

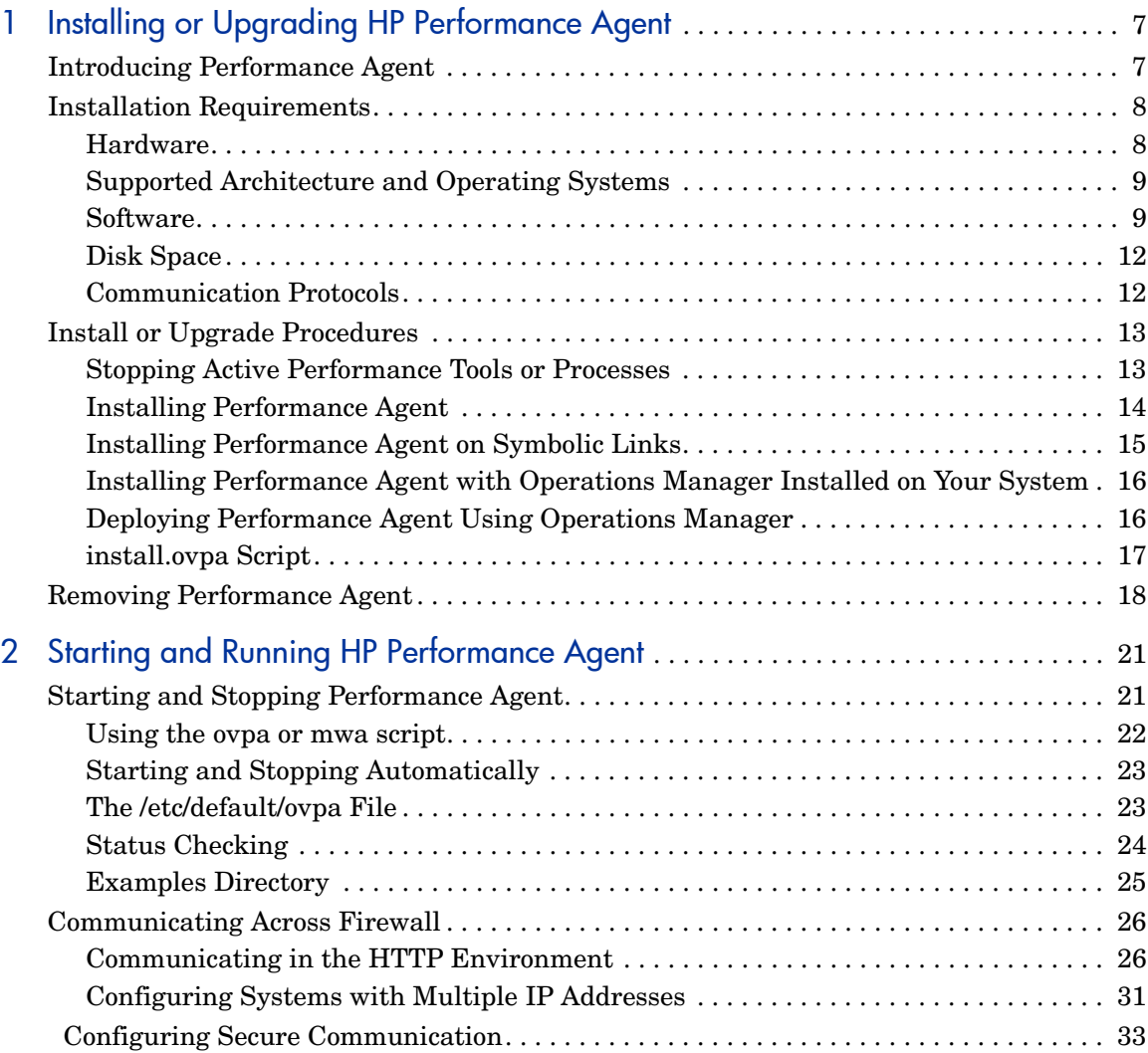

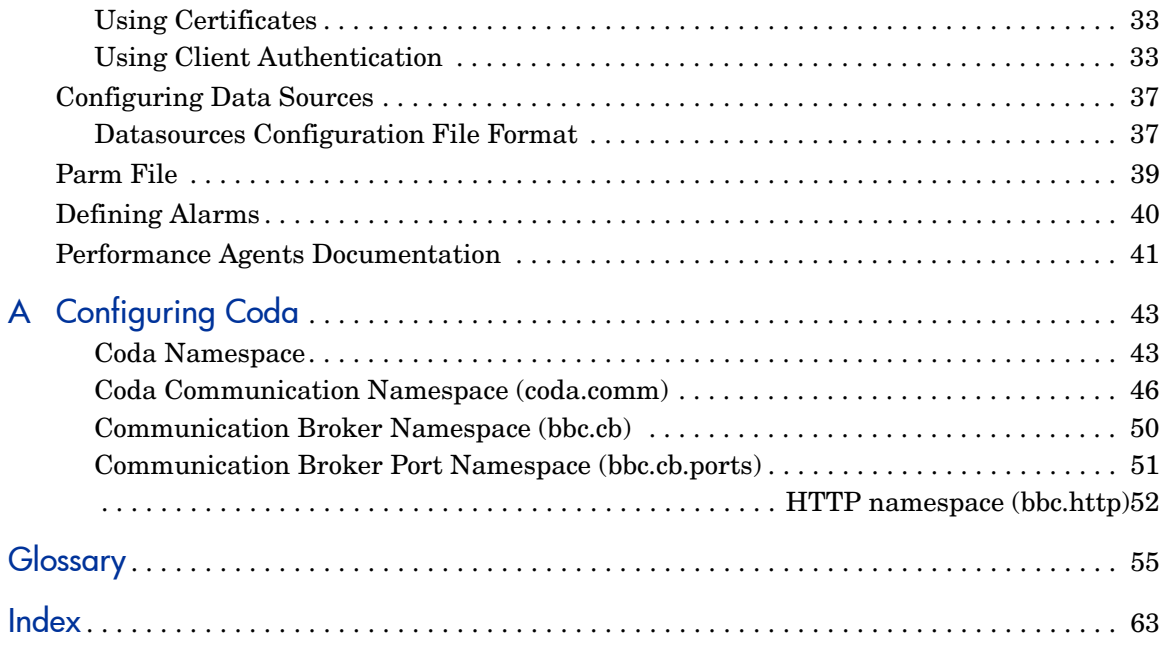

# <span id="page-6-0"></span>1 Installing or Upgrading HP Performance Agent

## <span id="page-6-1"></span>Introducing Performance Agent

<span id="page-6-2"></span>HP Performance Agent captures performance, resource, and transaction data from your Solaris system. Using minimal system resources, the software continuously collects, summarizes, time stamps, and detects alarm conditions in current and historical resource data across your system. You can analyze the data using spreadsheet programs, such as HP Performance Manager, or third-party analysis products. Also, Performance Agent provides data access to Performance Manager and sends alarm notifications to HP Network Node Manager and HP Operations Manager.

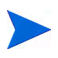

The name Performance Manager refers only to versions 4.00 and later. The name Performance Manager 3.xx refers to the product that was formerly known as PerfView.

Performance Agent uses data source integration (DSI) technology to receive, alarm on, and log data from external data sources such as applications, databases, networks, and other operating systems.

The comprehensive data logged and stored by Performance Agent allows you to:

- Characterize the workloads in the environment.
- Analyze resource usage and load balance.
- Perform trend analyses on historical data to isolate and identify bottlenecks.
- Respond to error conditions.
- Perform service-level management based on transaction response time.
- Perform capacity planning.
- Solve system management problems before they arise.

For a comprehensive description of Performance Agent, see the *HP Performance Agent for UNIX User's Manual*.

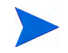

<span id="page-7-2"></span>Before using HP Performance Agent, you must review and accept the license terms and conditions detailed in the readme file available in /*<directory>/ <os>/*README, where *<directory>* is your optical media directory.

## <span id="page-7-0"></span>Installation Requirements

<span id="page-7-3"></span>Before installing Performance Agent, make sure that your system meets the requirements described in this section. Certain system and configuration prerequisites are necessary for Performance Agent to operate properly on your system.

## <span id="page-7-1"></span>**Hardware**

The supported hardware platforms are listed below:

- Sun SPARC
- x86
- x86\_64

## <span id="page-8-2"></span><span id="page-8-0"></span>Supported Architecture and Operating Systems

The following table lists the supported architecture and operating system versions:

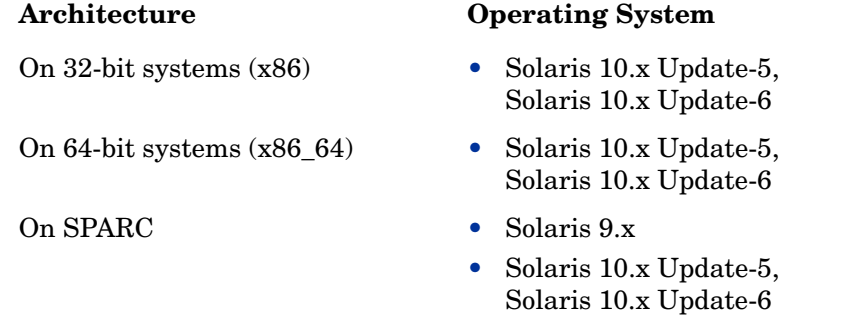

Performance Agent supports the LDOMS and Zones (Global and Non-Global) virtual technologies. Performance Agent is supported on Sparse root and Whole root native zones as well.

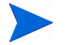

- Performance Agent installed on Solaris OS (Update 5) on Logical Domains (LDOMs) will not be able to collect disk metrics (BYDSK class of metrics). This problem was resolved in Solaris 10 Update-6 (October 2008) release.
- The minimum support for BYLS class on Solaris 10 is provided in the Update-5 (March 2008) release.

## <span id="page-8-1"></span>**Software**

- <span id="page-8-3"></span>• Performance Agent requires the Sun Solaris 10 operating environments or later for x86.
- It is recommended to have at least the "End User System Support" level of operating system installed on your Sun system. If the "Core System Support" level of operating system is installed on your system, you have to additionally install the following two operating system packages.
	- SUNWlibC
	- SUNWlibms

You can determine which packages are installed by using the pkginfo command:

#### **pkginfo SUNWlibC SUNWlibms**

If the command returns:

ERROR: information for "SUNWlibC" was not found system SUNWlibms Sun Workshop Bundled shared libm

You have to install the appropriate package (SUNWlibC). The packages can be found on the Sun Solaris distribution media.

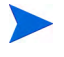

Performance Agent is not cluster aware and in the Sun cluster environment, Performance Agent needs to be installed on each individual cluster nodes.

## Solaris Patch and Kernel Setting Requirements

Make sure the following Solaris patches (or higher) are available before you install HP Performance Agent:

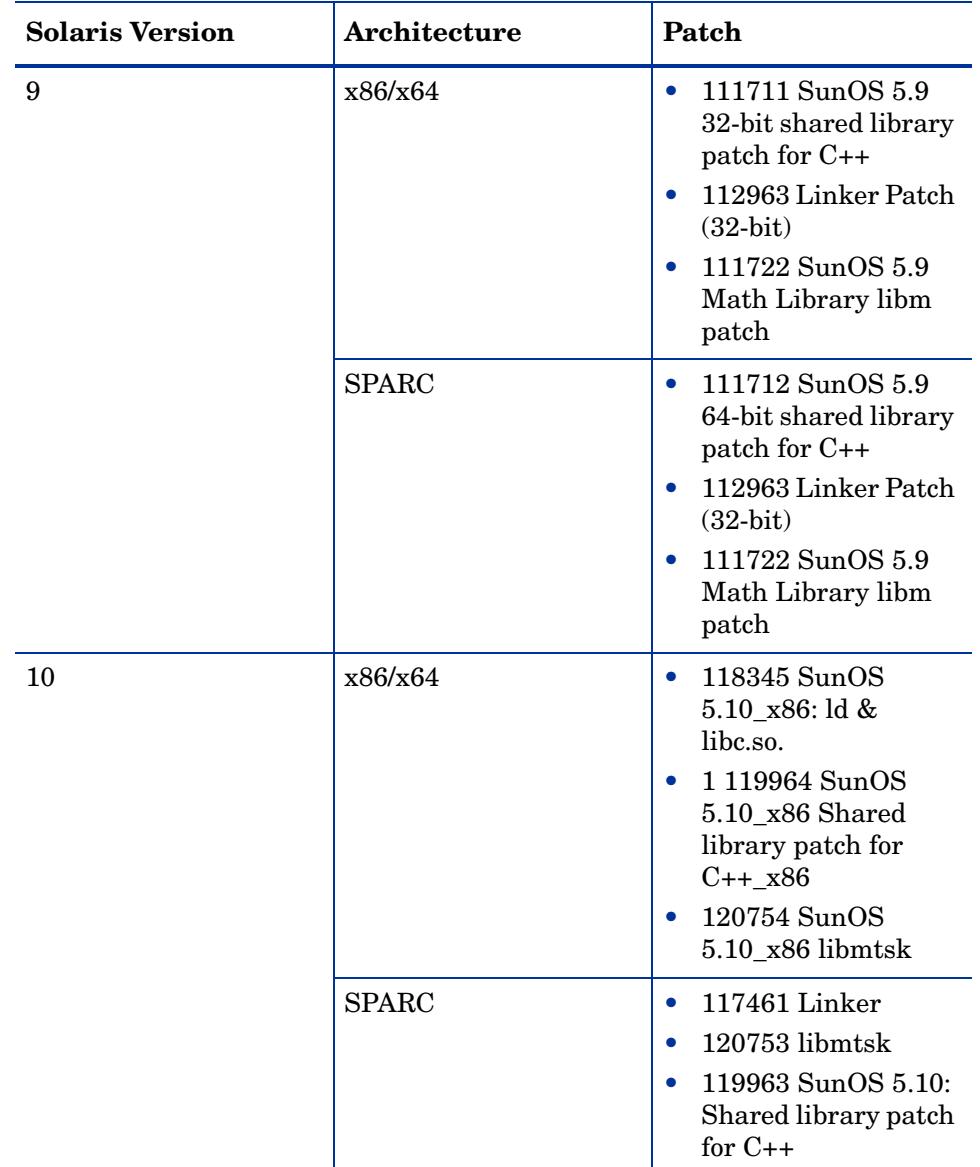

Set the following minimum kernel parameter values for Solaris 9:

- semsys:seminfo\_semmni=30
- semsys:seminfo\_semmns=200
- <span id="page-11-2"></span>semsys:seminfo\_semmsl=100

## <span id="page-11-0"></span>Disk Space

Performance Agent installs in the /opt/OV/ and /opt/perf/ directories and creates log and status files in the /var/opt/OV/ and /var/opt/perf/ directories.

- For first time installation of Performance Agent, 100 MB of disk space is required in the /opt/OV/ and /opt/perf/ directories.
- For Performance Agent databases and status files, allow for 125 MB of disk space in the /var/opt/0V/ and /var/opt/perf/ directories.

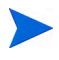

If you do *not* have enough space in /opt/perf and/or /var/opt/perf directories, you must install Performance Agent on symbolic links. See [Installing Performance Agent on Symbolic Links on page 15.](#page-14-0)

For a description of how the parm file is used to limit and configure log file data storage, see the "parm File" section in Chapter 2 of your *HP Performance Agent for UNIX User's Manual*.

## <span id="page-11-1"></span>Communication Protocols

Performance Agent supports only the HTTP(S) 1.1 communication protocol.

If you are installing Performance Agent on a system which has HP Software products such as HP Operations Agent, HP Operations Manager Unix Management Server, HP Performance Manager, HP Performance Insight and OV Internet Service, restart the products after Performance Agent installation is complete.

- If you are adding new hardware or making any configuration changes, stop scopeux and restart for the changes to take effect.
- The default OS daemons and services should be enabled and running.

## <span id="page-12-0"></span>Install or Upgrade Procedures

<span id="page-12-2"></span>Performance Agent comes on a DVD-ROM installation media. The size of the product is approximately 70 MB, including the product documentation.

If you previously installed a version of Performance Agent or GlancePlus on the system, stop any performance tools or processes that might be running. For instructions see, [Stopping Active Performance Tools or Processes on](#page-12-1)  [page 13](#page-12-1). For installation instructions, refer to the section, [Installing](#page-13-0)  [Performance Agent on page 14.](#page-13-0)

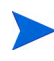

If you are also running the GlancePlus product on your system, be sure to update GlancePlus to the same release version as Performance Agent. Both Performance Agent and GlancePlus must always be the same version.

## <span id="page-12-1"></span>Stopping Active Performance Tools or Processes

- 1 Log in as user **root**.
- 2 Run perfstat to check for active performance tools by typing:

#### <span id="page-12-3"></span>**/opt/perf/bin/perfstat**

If perfstat reports any active performance tools such as GlancePlus, stop them. (Make sure that users have exited these tools before doing so.)

3 If a previously installed version of Performance Agent is running, stop the process by typing:

#### <span id="page-12-4"></span>**/opt/perf/bin/mwa stop**

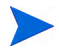

Customized configuration files such as the parm, alarmdef and ttd.conf as well as any customized log files are *not* overwritten by the new installation. The new configuration files are installed in the /opt/perf/newconfig directory.

4 If you stop ttd, you must also stop any ARM-instrumented applications that are running before you restart ttd and Performance Agent processes. Run perfstat again to ensure that no performance tools or processes are active. When all tools or processes have been stopped, proceed with the installation.

## <span id="page-13-0"></span>Installing Performance Agent

<span id="page-13-1"></span>While installing Performance Agent and upgrading Performance Agent to the current version, the data communication protocol to be used is set to HTTP. For a detailed description of install.ovpa options, see install.ovpa Script on [page 17.](#page-16-0)

If you have HP Operations Manager installed on your system, see [Installing](#page-15-0)  [Performance Agent with Operations Manager Installed on Your System on](#page-15-0)  [page 16.](#page-15-0)

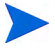

The daemons used for HTTP data communication are always installed and active on your system.

To install Performance Agent:

- 1 Log in as user **root**.
- 2 Insert your installation DVD-ROM into the drive. The DVD-ROM is automatically mounted on Sun Solaris systems.
- 3 Change to the DVD-ROM directory by typing:

**cd /***<directory>*

where *<directory>* is your DVD-ROM directory.

- 4 Type **ls** to verify that you are in the correct directory. You will see the install.ovpa script, the readme.ovpa file, and the paperdocs and rpmtools directory listed on the screen.
- 5 Run the install script.

To install using the HTTP communication protocol, type:

**./install.ovpa** 

The install.ovpa script checks for Operations Manager 7.xx agent installed on your system as described in [Installing Performance Agent](#page-15-0)  [with Operations Manager Installed on Your System on page 16.](#page-15-0)

The install.ovpa script automatically starts all Performance Agent processes in its configured communication mode. If you do *not* want Performance Agent to start automatically, run the install script with the option –R. See The [install.ovpa Script on page 17](#page-16-0) for a detailed description of install.ovpa options. The Performance Agent processes are also started or stopped automatically if you reboot or shutdown. See [Starting and Stopping](#page-20-3)  [Performance Agent on page 21.](#page-20-3)

6 Exit the DVD-ROM directory by typing:

**cd /**

7 You can unmount the DVD-ROM by typing:

**eject**

Performance Agent installation is now complete. Go to [Chapter 2, Starting](#page-20-2)  [and Running HP Performance Agent](#page-20-2), for details on other tasks you need to perform to get Performance Agent up and running.

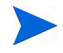

For instructions to install HP Operations Agent, see the Installation Guide for HP Operations Agent available at the following URL:

<span id="page-14-2"></span>**http://h20230.www2.hp.com/selfsolve/manuals**

## <span id="page-14-0"></span>Installing Performance Agent on Symbolic Links

<span id="page-14-1"></span>If you do *not* have enough space in /opt/OV/, /opt/perf, /var/opt/perf, or /var/opt/OV/ directories, select an alternative directory (or directories) and symbolically link /opt/OV/, /opt/perf, /var/opt/perf, or /var/opt/OV/ to these directories.

For example:

#### **ln -s /***<dir>***/var/opt/perf /var/opt/perf**

and/or

#### **ln -s /***<dir>***/opt/perf /opt/perf**

where  $\langle \text{dir} \rangle$  stands for directory of your choice. During the installation process, the install.ovpa script finds symbolic link(s) and will continue with the installation, showing on-screen message(s):

NOTE: Found symbolic link for /opt/perf -> /<dir>/opt/perf Installation will continue on this symbolic link

```
NOTE: Found symbolic link for /var/opt/perf -> /<dir>/var/opt/
perf
Installation will continue on this symbolic link
```
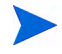

For more information and specific details about this version of Performance Agent, see the *Release Notes* available in the HP Software Product Manuals doc server web site **[http://h20230.www2.hp.com/selfsolve/manuals](http://h20230.www2.hp.com/selfsolve/manuals )**.

## <span id="page-15-0"></span>Installing Performance Agent with Operations Manager Installed on Your System

While installing Performance Agent, the data communication protocol used is set to HTTP.

See [install.ovpa Script on page 17](#page-16-0) for a detailed description of install.ovpa options.

The presence of Operations Manager 8.xx agent on your system does not affect the default installation behavior of Performance Agent. During first time installation of Performance Agent on systems that have Operations Manager 8.xx agent installed, Performance Agent is started in the HTTP mode. If you are upgrading, Performance Agent is started in the HTTP mode. For more information on how Performance Agent is installed, see [Installing](#page-13-0)  [Performance Agent on page 14](#page-13-0).

## <span id="page-15-1"></span>Deploying Performance Agent Using Operations Manager

If you are using HP Operations Manager for UNIX 8.x, HP Operations Manager for UNIX 9.0, or HP Operations Manager for Windows 8.10, you can deploy HP Performance Agent from the management server to a Windows managed node.

For details on deploying Performance Agent from the HP Operations Manager for UNIX mangement server see *HP Performance Agent Deployables for the HP-UX 11i v3, Linux 2.6 (RHEL 5.3 x64) and Solaris Operating Systems for HP Operations Manager for UNIX 8.x and 9.0*.

For details on deploying Performance Agent from the HP Operations Manager for Windows mangement server see the HP Operations Manager for Windows *Online Help*.

## <span id="page-16-0"></span>install.ovpa Script

<span id="page-16-1"></span>To install Performance Agent, you must run the install.ovpa script. This section describes the installation script command line options, which can be used for more advanced installations. The syntax of the command is as follows:

#### **install.ovpa [-a admin] [-hR]**

The command line options have the following meaning:

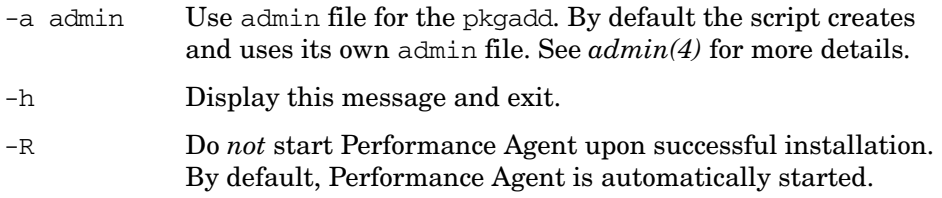

All required product packages are installed by default.

## <span id="page-17-0"></span>Removing Performance Agent

<span id="page-17-2"></span><span id="page-17-1"></span>If you need to remove Performance Agent from a system, use the ovpa.remove script that is in the  $\sqrt{\pi}$  /perf/bin/ directory. However, before removing Performance Agent, make sure you archive any log files that were created. These files contain performance data for that system and can be used to extract or view data at a later time.

To uninstall Performance Agent from a system, do the following:

- 1 Log in as user **root**.
- 2 Change the directory path by typing:

#### **cd /opt/perf/bin/**

- 3 Type **ls** to verify that the ovpa.remove script is available in this directory.
- 4 Run the uninstall script.

To uninstall, type:

#### **./ovpa.remove**

A message displays, as follows:

"Do you want to remove the selected packages <y/n>?"

You need to confirm if you want to remove the packages. Answer **y** (yes) to confirm that you want to remove the packages.

A new message displays, as follows:

"Do you want to remove OVPA configuration and logfiles in the /var/opt/perf/datafiles and /var/opt/perf directory?"

You need to confirm if you want to remove the Performance Agent configuration and logfiles. Answer **N** (no) if you want to keep the configuration and log files at the original location.

Note that these files will *not* be overwritten by a new Performance Agent installation. The new configuration files are uploaded to the  $\sqrt{\text{opt/perf}}$ newconfig directory.

The script supports following command line options for a more flexible product removal. The syntax of the command is as follows:

#### **ovpa.remove [-fhn] [-a admin]**

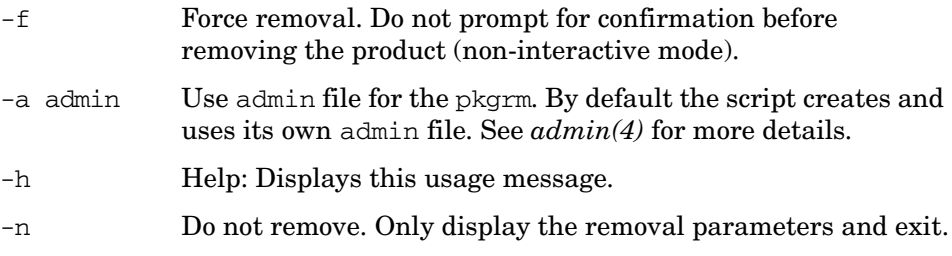

It is possible that some product packages may remain installed on the system. If those packages are shared across other HP Software products and are required by other tools, then they will be removed only when the last tool requiring them is also removed.

# <span id="page-20-2"></span><span id="page-20-0"></span>2 Starting and Running HP Performance Agent

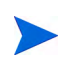

To log data from other sources using data source integration (DSI), read the *HP Performance Agent for UNIX Data Source Integration Guide*.

## <span id="page-20-3"></span><span id="page-20-1"></span>Starting and Stopping Performance Agent

<span id="page-20-4"></span>When installation is complete, HP Performance Agent can be started. If you ever need to stop, start, or restart HP Performance Agent, the ovpa and mwa scripts let you stop or restart currently running processes.

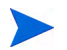

It is recommended that you use the ovpa script to enable Performance Agent to use the HTTP data communication protocol.

The following table lists the different services that are started for the HTTP protocol.

**Table 1 Services started for HTTP protocol**

scopeux

coda

perfalarm

midaemon

#### **Services started for HTTP protocol**

ttd

ovc

ovbbccb

Before you start Performance Agent, check to see if any processes are running by typing:

#### <span id="page-21-2"></span>**/opt/perf/bin/perfstat**

## <span id="page-21-0"></span>Using the ovpa or mwa script

To start Performance Agent and its processes using ovpa or mwa:

- 1 Log in as **root**.
- 2 Type: **/opt/perf/bin/ovpa start** for HP Performance Agent **/opt/perf/bin/mwa start** for mwa

<span id="page-21-1"></span>The ovpa start or mwa start script starts Performance Agent and all its processes, including the scopeux (data collector), midaemon (measurement interface daemon), ttd (transaction tracking daemon), coda, ovc, ovbbccb and the alarm generator. As the script executes, the status of the processes that are started is displayed on the screen.

You can stop Performance Agent processes while they are running and restart them using the ovpa script or mwa script and appropriate options.

- ovpa stop or mwa stop stops all Performance Agent processes except ttd (the transaction tracking daemon), ovc and ovbbccb. These processes must always be left running. If Operations Manager agent is running on the system, ovpa stop does not stop the coda daemon.
- **ID**

If you must stop ttd, any ARM-instrumented applications that are running must also be stopped before you restart ttd and Performance Agent processes.

• The command ovpa stop scope stops scope, and it also stops midaemon if no other application is attached to midaemon.

Individual components can be reinitialized as well with the ovpa restart or mwa restart option. Changes to configuration files will *not* take effect on your system unless the corresponding process is restarted.

- <span id="page-22-2"></span>• ovpa restart server or mwa restart server causes coda to stop and then start, temporarily disabling alarming and access for clients such as Performance Manager, and rereads the datasources file. It also stops and then restarts the perfalarm process and rereads the alarmdef file.
- <span id="page-22-4"></span>• ovpa restart or mwa restart causes scopeux and the server processes to temporarily stop and then start. It reads the parm file as well as forces the transaction daemon ttd to reread its configuration file ttd.conf.
- ovpa restart alarm or mwa restart alarm causes the perfalarm process to temporarily stop and then start and reread the alarmdef file, so that if you have made changes to the file, the new alarm definitions will take effect without restarting all Performance Agent processes. This action does *not* disrupt any other processes.

## <span id="page-22-0"></span>Starting and Stopping Automatically

The process of starting Performance Agent automatically whenever the system reboots and to stop when the system shuts down is controlled by the file /etc/init.d/ovpa.

To disable Performance Agent to start or stop automatically, edit the file /etc/default/ovpa and change the line MWA\_START=1 to MWA\_START=0. For more information about the /etc/default/ovpa file, see [The /etc/default/](#page-22-1) [ovpa File on page 23](#page-22-1).

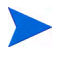

The files /etc/init.d/ovpa as well as /etc/default/ovpa are removed when Performance Agent is removed from a system and are *not* overwritten when Performance Agent is patched or updated.

## <span id="page-22-1"></span>The /etc/default/ovpa File

<span id="page-22-3"></span>The /etc/default/ovpa file is available with Performance Agent. The file contains various environment variables that control the behavior of Performance Agent when starting it. The file is a source file for the following scripts:

• /opt/perf/bin/ovpa Performance Agent control script

• /etc/init.d/ovpa Performance Agent auto-start script

The file is removed only when Performance Agent is removed from a system and is *not* overwritten when Performance Agent is updated. When Performance Agent is updated, a copy of the default /etc/default/ovpa file is left in the /opt/perf/newconfig directory under the name ovpa.default so that your customized copy does *not* get affected.

<span id="page-23-8"></span>The environment and shell variables that can be modified to change the default behavior of Performance Agent are listed below.

- <span id="page-23-9"></span><span id="page-23-1"></span>MWA START controls the auto-start of Performance Agent whenever your system reboots. The variable can have one of the following values:
- 0 do *not* start Performance Agent at the system boot
- 1 start Performance Agent at the system boot
- <span id="page-23-10"></span>The MWA START COMMAND contains a variable that is used to start Performance Agent whenever your system reboots. Normally, the variable is set to /opt/perf/bin/mwa start.

## <span id="page-23-0"></span>Status Checking

<span id="page-23-2"></span>Several status files are created in the /var/opt/perf/ and /var/opt/OV/ directories when Performance Agent is started. You can check the status of all or some Performance Agent processes using the perfstat command.

The following status files contain diagnostic information you can use to troubleshoot problems that may arise with the Performance Agent processes.

```
/var/opt/perf/status.scope
/var/opt/perf/status.perfalarm
/var/opt/perf/status.ttd
/var/opt/perf/status.mi
/var/opt/OV/log/coda.txt
```
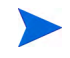

Every time the Performance Agent process writes a message to its status file, it checks to see if the file is larger than one MB. If it is, the file is renamed to status.filename.old and a new status file is created.

## <span id="page-24-0"></span>Examples Directory

<span id="page-24-1"></span>The /opt/perf/examples directory contains examples of configuration files, syntax files, and sample program files that can be used to customize your HP Performance Tools. For example, the /opt/perf/example/ovpaconfig/ subdirectory contains sample alarm definitions and examples of parm file application-specific parameters. For more information, see the /opt/perf/ examples/README file.

## <span id="page-25-0"></span>Communicating Across Firewall

A firewall can be defined as a method for filtering the flow of data between one network and another. Performance Agent now supports HTTP 1.1 based communications interface for data access between clients such as Performance Manager and Reporter and server applications, in addition to the previously supported communication mechanism through a packet-filtering network firewall.

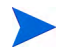

Performance Agent supports certificate-based secure (HTTPS) data communication only in the HP Operations Manager 8.xx environment. For more information, see [Using Certificates on page 33.](#page-32-1)

<span id="page-25-2"></span>The HTTP based interface is flexible, because it can use proxies, requires fewer ports and is firewall friendly.

The following section explain how to configure HTTP communication across a firewall:

• [Communicating in the HTTP Environment](#page-25-1)

The name Performance Manager 3.xx refers to the product that was formerly known as PerfView.

## <span id="page-25-1"></span>Communicating in the HTTP Environment

It is important to know which system initiates the communication (client) and which receives communication requests (server), so that the firewall rules can be set up. In a typical remote communication, a client, using the source port, connects to a server that is listening on the destination port on a remote system.

The following figure shows how Performance Agent communicates with Reporter (version 3.50 or later) and Performance Manager (version 4.00 or later) through a firewall. Performance Agent is an HTTP or HTTPS server. Reporter and Performance Manager 4.xx are HTTP clients. Performance Manager 5.00 can be an HTTP or HTTPS client. If an HTTP proxy is used, Reporter and Performance Manager communicate with Performance Agent through the proxy.

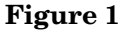

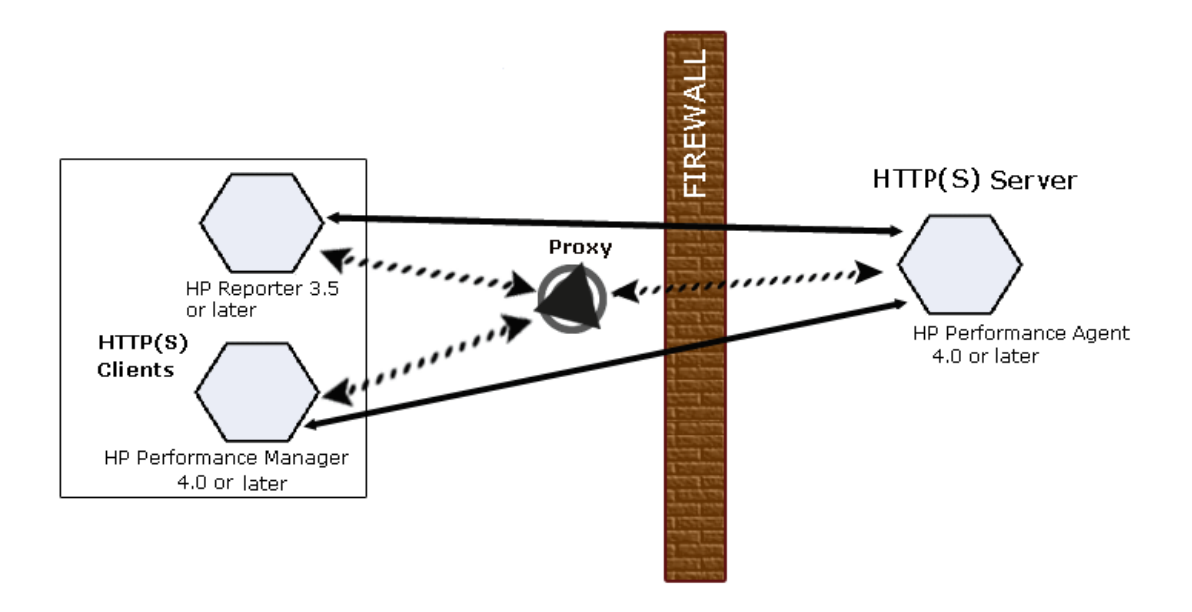

### Configure Performance Agent Ports

You can configure Performance Agent ports in a firewall environment in the following ways:

On a Performance Agent system using BBC5, by default, the BBC communication broker uses port 383 and coda uses a dynamically allocated port.

Configure Port Settings for the BBC Communication Broker

You can configure the port settings of the default port used by the BBC communication broker. Use the ovconfchg command to change the port settings on the Performance Agent system. You can use one of the following options:

— **ovconfchg -ns bbc.cb -set SERVER\_PORT <***port***>**

```
— ovconfchg -ns bbc.cb.ports -set PORTS <domain>:<port>
  Example: ovconfchg -ns bbc.cb.ports -set PORTS
```

```
xyz.abc.com:50383
```
The second option is the preferred way of changing ports.

Restart ovpa using the following command:

#### **ovpa restart server**

#### Configure Two-Port Communication

By default, coda daemon uses a dynamically chosen second port, in addition to port 383 used by the BBC communication broker. You can configure the port settings of coda to listen at a port of your choice using the ovconfchg command. Type the following commands:

#### **ovconfchg -ns coda.comm -set SERVER\_PORT <***portnumber***>**

#### **ovpa restart server**

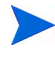

Using a dynamic port when connecting to Performance Agent remotely through a firewall can be difficult, because you may not know which firewall ports to open.

#### Configure Single-Port Communication

On the Performance Agent system, the BBC communication broker uses port 383 and coda uses a port that is dynamically allocated. You can configure the port settings for coda to share the same port used by the communication broker using the ovconfchg command. Type the following commands:

**ovconfchg -ns coda.comm -set SERVER\_BIND\_ADDR localhost**

#### **ovpa restart server**

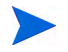

To enable two-port communication from single-port communication, type the following command:

**ovconfchg -ns coda.comm -set SERVER\_BIND\_ADDR**

#### Verify Port Settings

To verify the port settings, type the following command:

**perfstat -d**

The output displays the following information:

- Port number of the port used by Coda
- Port number of the port used by BBC communication broker
- The port settings configured
- Whether secure communication is enabled
- Whether coda metric collection is enabled

#### For example:

Datacomm configuration : Coda Port 49552 (Dynamic) Two port Communication BBC communication broker port 383 SSL security NONE Coda Metric Collection(Prospector) Disabled

### Configure HTTP Clients in a Firewall Environment

In the following ways configure HTTP clients in a firewall environment:

To access data from Performance Agent nodes, only one port needs to be opened on the HTTP server (Performance Agent) side.

Configuring HTTP Clients (Reporter/Performance Manager) with HTTP Proxy

It is recommended that you use HTTP proxies when communicating through a firewall. This simplifies the configuration by using proxies that are often already in use in your environment. The firewall must be open for exactly one port if proxies are to be used in both directions. To access data collected by Performance Agent, ports for the HTTP server (Performance Agent) and the HTTP client (Reporter and Performance Manager) must be opened.

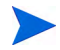

It is recommended that you do not change the default 383 port.

When an HTTP proxy is used, Reporter and/or Performance Manager for Windows and UNIX need to be configured to specify the proxy to be used to contact Performance Agent.

To configure Performance Manager versions 5.00 and later, and Reporter 3.7x, type the following command,

#### **ovconfchg -ns bbc.http -set PROXY proxy:port+(a)-(b)**

The variables *a* and *b* are lists of hostnames, networks, and IP addresses that apply to the proxy. Multiple proxies may be defined for one PROXY key using the ";" or "," delimiter. "-" before the list indicates that those entities do not use this proxy, "+" before the list indicates that those entities do use this proxy. The first matching proxy is used.

To configure Reporter versions 3.60 and earlier, and Performance Manager 4.xx,

edit the /var/opt/OV/conf/BBC/default.txt configuration file.

In the  $[DEFAULT]$  section of the default.txt file, locate the lines that relate to the PROXY and set the PROXY parameter as follows.

#### **PROXY web-proxy.hp.com:8088-(localhost, \*.hp.com) + (\*)**

In this example, the proxy web-proxy will be used with port 8088 for every server (\*) except requests for the local machine (localhost) and requests internal to HP (matching \*.hp.com, for example **www.hp.com**.

#### Configuring HTTP Clients (Reporter/Performance Manager) without HTTP Proxy

If HTTP proxies are not available, additional configuration settings are required on the HTTP clients (Reporter and Performance Manager system).

If Reporter and Performance Manager for Windows are installed on the same system and both access Performance Agent in parallel, you can specify a port range as described in this section. If they are running on different systems, you can specify a single port for each. Depending on the versions of Performance Manager and Reporter you are using select from the following options:

Configure Performance Manager 5.00 and later, and Reporter 3.7x as follows:

Type the following command,

**ovconfchg -ns bbc.http -set CLIENT\_PORT** *<port range>*

In this instance *<port range>* is the range of ports you want to use.

Example:

**ovconfchg -ns bbc.http -set CLIENT\_PORT 14000-14003**

Configure Reporter versions 3.60 and earlier, and Performance Manager 4.xx as follows:

Edit the /var/opt/OV/conf/BBC/default.txt file as follows.

- 1 Locate the lines that apply to CLIENT\_PORT and uncomment the line ;CLIENT\_PORT =.
- 2 Specify the port range for the CLIENT\_PORT parameter. Example:

CLIENT\_PORT = *<port range>*

In this instance *<port range>* is the range of ports you want to use. Example:

CLIENT\_PORT = 14000-14003

### Verify Firewall Configuration

To verify your configuration, use the command:

```
ovcodautil -ping -n <system name>
```
The output of this command indicates the status of your communication settings.

## <span id="page-30-0"></span>Configuring Systems with Multiple IP Addresses

If your environment includes systems with multiple network interfaces and IP addresses and you want to use a dedicated interface for the HTTP-based communication, you can use the parameters CLIENT\_BIND\_ADDR and SERVER\_BIND\_ADDR to specify the IP address that should be used.

• If you have multiple network interfaces and IP addresses on the Performance Agent (Server) system, specify the SERVER\_BIND\_ADDR parameter as follows:

```
ovconfchg -ns bbc.http -set SERVER_BIND_ADDR <IP Address>
```
• If you have multiple network interfaces and IP addresses on the Performance Manager 5.00 (client) system, specify the CLIENT\_BIND\_ADDR parameter as follows:

**ovconfchg -ns bbc.http -set CLIENT\_BIND\_ADDR <IP Address>**

• If you have multiple network interfaces and IP addresses on the Reporter/ Performance Manager 4.xx system, specify the CLIENT\_BIND\_ADDR parameter.

Edit the /var/opt/OV/conf/BBC/default.txt file as follows:

— Locate the lines that apply to CLIENT\_BIND\_ADDR and uncomment the line

;CLIENT\_BIND\_ADDR =

— Specify the IP address for the CLIENT\_BIND\_ADDR parameter.

## <span id="page-32-0"></span>Configuring Secure Communication

Performance Agent supports certificate-based secure communication and client authentication based communication.

## <span id="page-32-1"></span>Using Certificates

Performance Agent supports certificate-based secure data communication only in the HP Operations Manager 8.xx environment.

To configure secure communication on your Operations Manager setup, see the *HP Operations Manager for UNIX Firewall Concepts and Configuration Guide*. For more information on Operations Manager 8.xx HTTPS agent, see the *HP Operations Manager HTTPS Agent Concepts and Configuration Guide*.

If you already configured HTTPS communication in the Operations Manager 8.xx environment, make the following changes to configure secure communication between Performance Agent and Performance Manager 5.00.

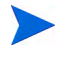

Reporter and Performance Manager 4.xx do not support certificate-based secure communication.

On the Performance Agent system, set SSL\_SECURITY to REMOTE for coda. Type the following commands:

```
ovconfchg -ns coda -set SSL_SECURITY REMOTE
ovcodautil -config
```
## <span id="page-32-2"></span>Using Client Authentication

Performance Agent enables optional authentication of client connections from products such as, Performance Manager or Reporter (Service Reporter). The authentication capability allows you to specify, for a given Performance Agent instance, which hosts are allowed to make client connections to that instance.

The Client Authentication feature enables/disables connections from any version of the Performance Manager and Reporter clients. Your client software does *not* need to be updated for you to take advantage of this feature. <span id="page-33-1"></span>For authorized clients the authentication process is transparent, their client connection proceeds as it has with previous versions of Performance Agent. Unauthorized clients receive a message indicating denial of service, for example:

Could not connect to Performance Agent data source on host <hostname>.

#### Enabling Authentication with the authip File

Authentication is enabled by the presence of a file called authip. On systems where HTTP communication is enabled, the authip file exists in the /var/ opt/OV/conf/perf/ directory. The authip file lists hosts from which client connections are to be permitted.

- <span id="page-33-0"></span>• If the authip file exists in the default directory, its contents determine which hosts are permitted client connections. Clients running on the same host as the Performance Agent instance are automatically authenticated, which means the clients do *not* need an entry. A zero-length authip file dictates that only clients running on the Performance Agent host can connect.
- If the authip file does *not* exist in the default directory, no authentication is performed and any client will be allowed to connect, as was the case with prior Performance Agent versions.

The authip file is checked each time a client attempts to register for service with Performance Agent. Performance Agent does *not* need to be restarted for changes to the authip file to become effective.

An existing authorized client session can continue its current connection despite a subsequent change in the server's authip file, which would otherwise disqualify it, until the client takes an action that requires re-registration with Performance Agent. Thus, an authorized Performance Manager connection continues to be permitted, regardless of changes in the Performance Agent authip file, until the data source to the Performance Agent host has been closed. If there is then an attempt to reopen the data source, the authip file is reread and the connection is denied.

In the case of Performance Manager registration for alarms, a previously authorized client will continue to receive alarms until the data source has been removed (not just closed) by the client. If you want to force removal of a client from the server's alarm generator database from the Performance Agent side, use the command:

#### **agsysdb -delpv <host>**

The Performance Agent client authentication capability requires that your network be able to resolve the client entries in the authip file. Depending on the nature of the entries, this may require name services such as those provided by DNS, NIS, or /etc/hosts files.

A good test is to ensure that you can successfully "ping" each authip entry from the Performance Agent host. Client authentication works through a firewall with the same proviso that the client entries in the authip file be pingable from the Performance Agent host.

#### Formatting the authip File

The authip file must conform to the following format:

- <span id="page-34-1"></span>• One client host may be listed per line.
- Client entries can be in any one of the following formats:
	- Fully qualified domain name
	- Alias
	- IP address (must be in IPv4 dotted quad format)
- Client entries can have no embedded spaces.
- A line containing a # in the first column is taken as a comment, and is ignored.
- Blank or zero-length lines are ignored.
- The IP address may *not* have a leading zero. For example, the IP address 23.10.10.10 cannot be represented as 023.10.10.10.

Thus, given the following /etc/hosts entry:

123.456.789.1 testbox testbox.group1.thecompany.com

<span id="page-34-0"></span>any one of the following entries in the authip file would enable clients from the testbox host to connect:

#============ Examples of authip file entries ============== #

# Use of an IP address

123.456.789.1

# # Use of an alias testbox

# # Use of a fully qualified domain name testbox.group1.thecompany.com

#============ End of examples of authip file entries ========

## <span id="page-36-0"></span>Configuring Data Sources

<span id="page-36-3"></span>Performance Agent uses the coda daemon to provide collected data to the alarm generator and the Performance Manager analysis product. The coda daemon uses the HTTP data communication mechanism. Each data source consists of a single log file set.

The data source list that coda accesses is maintained in the datasources configuration file that resides in the /var/opt/OV/conf/perf/ directory.

<span id="page-36-4"></span><span id="page-36-2"></span>When you first start up Performance Agent after installation, a default data source named SCOPE is already configured and provides a scopeux log file set. To add other data sources, you can configure them in the datasources file. If you no longer want to view the Performance Agent or DSI log file data from Performance Manager, or process alarms for the log file, you can modify the datasources file to remove the data source and the path to the log file set. When you restart the coda daemon, it reads the datasources file and makes the data available over datacomm linkages to analysis tools for each data source it finds. Restart coda as described in [Datasources Configuration](#page-36-1)  [File Format on page 37](#page-36-1).

You can also remove the log file set if you no longer need the data. If you remove the log file set but do not remove the data source from datasources, coda will skip the data source.

You might also choose to stop logging DSI data to a log file set but keep the coda daemon open so you can view the historical data in Performance Manager. In this case, stop the dsilog process but do not delete the data source from the datasources file.

## <span id="page-36-1"></span>Datasources Configuration File Format

Each entry you place into the datasources configuration file represents a data source consisting of a single log file set. The entry specifies the data source name and location. Fields are case-insensitive except for the log file path name. The syntax is:

#### **datasource=datasource\_name logfile=logfile\_set**

- **datasource** is a keyword and it is case-insensitive. **datasource\_name** is the name used to identify the data source. For example, the data source name used in alarm definitions or by analysis software. Data source names must be unique. They are translated into upper case. The maximum length for a data source name is 64 characters.
- <span id="page-37-1"></span>**logfile** is a keyword. **logfile** set is the fully-qualified name identifying the DSI log file (created by the dsilog process, ending in.log), and is case-sensitive.

Following are two examples of the datasources file's data source entries:

DATASOURCE=SCOPE LOGFILE=/var/opt/perf/datafiles/logglob datasource=ASTEX logfile=/tmp/dsidemo/log/astex/ASTEX\_SDL

After updating datasources, run the following command to make the new data sources available through coda:

#### <span id="page-37-0"></span>**/opt/perf/bin/ovpa restart server**

Examine the contents of the /var/opt/OV/log/coda.txt file to check if the coda daemon was activated or for error messages.

For specific examples of configuring DSI data sources, see "Configuring Data Sources" in Chapter 4 of the *HP Performance Agent for UNIX Data Source Integration Guide*.

## <span id="page-38-0"></span>Parm File

<span id="page-38-3"></span><span id="page-38-2"></span>The parm file is a text file that specifies configuration of the scopeux data collector including log file maximum sizes, interesting process threshold definitions, and application definitions. Comments in the file provide an overview of the various settings.

<span id="page-38-1"></span>The parm file is provided with Performance Agent in the /opt/perf/ newconfig/ directory and is copied into the /var/opt/perf/ directory during installation, if there is not an existing /var/opt/perf/parm file. For a complete description of the parm file and its parameters, see the "Parm File" section in Chapter 2 of the *HP Performance Agent for UNIX User's Manual*.

## <span id="page-39-0"></span>Defining Alarms

<span id="page-39-1"></span>If you plan to use alarms to monitor performance, you need to specify the conditions that generate alarms in a set of alarm definitions in the Performance Agent alarmdef file which is a text file. When Performance Agent is first installed, the alarmdef file contains a set of default alarm definitions. You can use these default definitions or customize them to suit your needs.

For instructions on defining alarms, see Chapter "Performance Alarms," in your *HP Performance Agent for UNIX User's Manual*. This chapter also describes the alarm definition syntax, how alarms work, and how alarms can be used to monitor performance.

## <span id="page-40-0"></span>Performance Agents Documentation

Performance Agent software includes the following documents. You can view the Adobe Acrobat format (\*.pdf) documents online and print them as needed. ASCII text (\*.txt) documents are printable. You can view a text file on your screen using any UNIX text editor such as vi.

#### **Table 2**

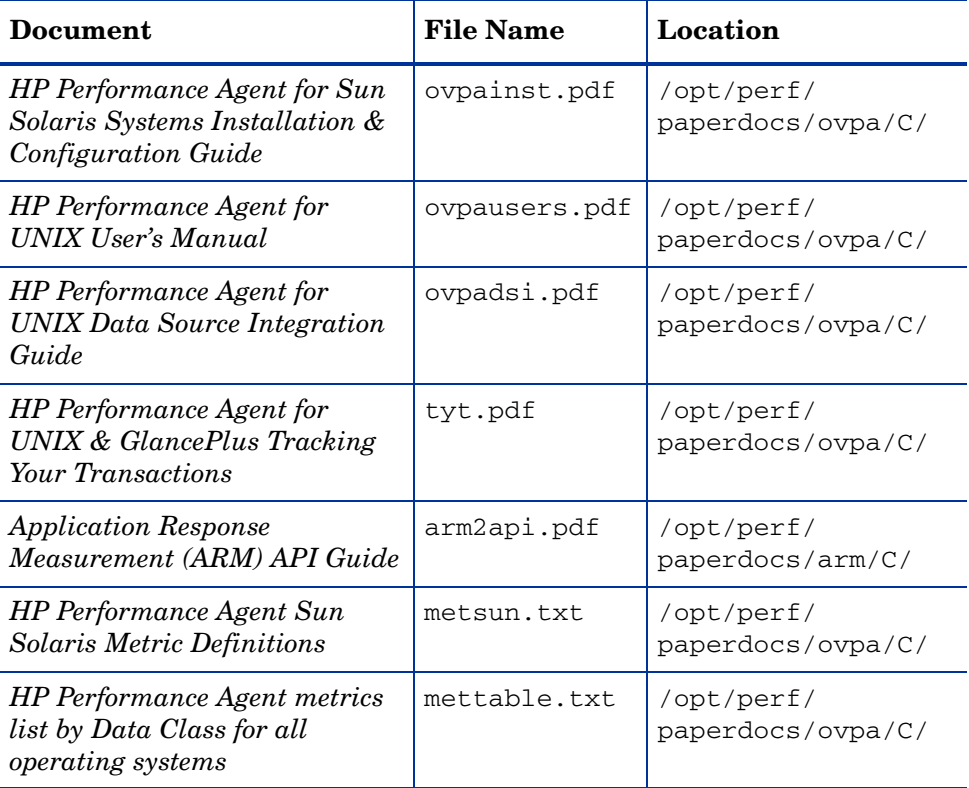

### ASCII Text Files

<span id="page-40-1"></span>To print a .txt file, type:

**lp -dprintername** *filename*

For example,

**lp -dros1234 metsun.txt**

# <span id="page-42-0"></span>Configuring Coda

Coda is a lightweight data collection agent for HP Operations Agent. It is a subset of Performance Agent and acts as a communication conduit for Performance Agent. All the configuration parameters are configured under the namespaces coda and coda.comm using the command ovconfchg.

## <span id="page-42-1"></span>Coda Namespace

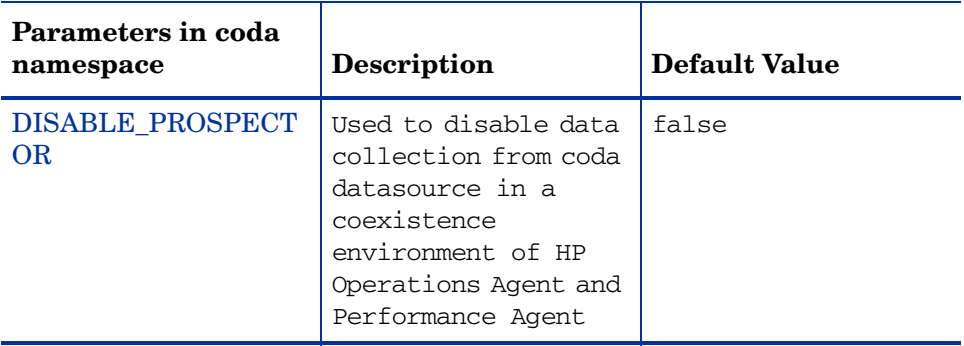

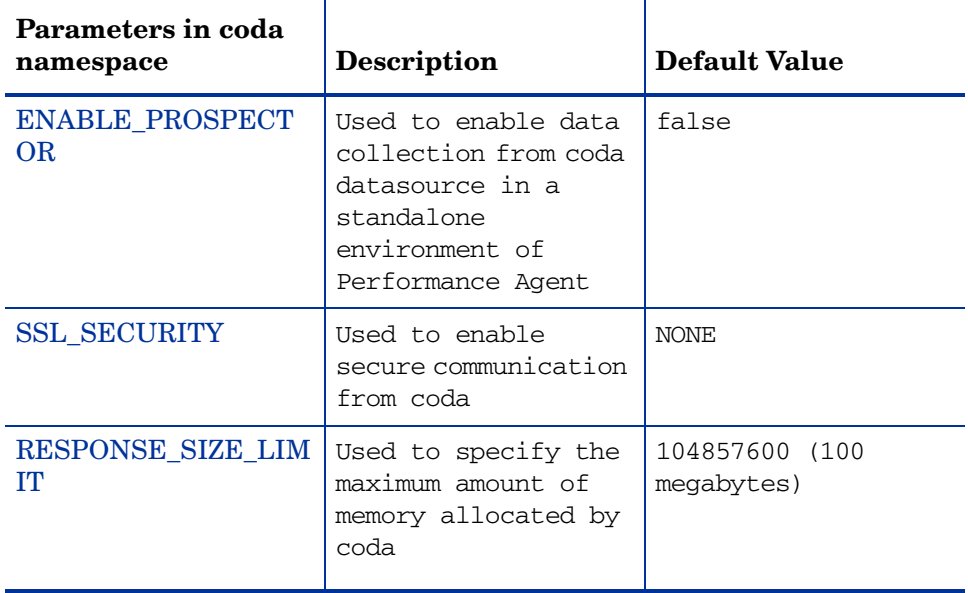

#### <span id="page-43-0"></span>DISABLE\_PROSPECTOR

Use this option to specify the data collection preferences through coda when both the HP Operations Agent and Performance Agent are installed. The default value is false. The format is as follows:

#### **ovconfchg -namespace coda -set DISABLE\_PROSPECTOR** <*value*>

- true: coda will not collect data for the Coda datasource
- false: coda will collect the data for the Coda datasource

#### <span id="page-43-1"></span>ENABLE\_PROSPECTOR

Use this option to specify the data collection preferences through coda when Performance Agent is installed. The default value is false. This parameter is ignored in a coexistence scenario. The format is as follows:

#### **ovconfchg -namespace coda -set ENABLE\_PROSPECTOR** <*value*>

- true: coda will collect data for the Coda datasource
- false: coda will not collect data for the Coda datasource

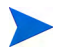

To verify if coda prospector is enabled, run the following command:

**ovcodautil -dumpds coda**

#### <span id="page-44-0"></span>SSL\_SECURITY

Use this option to enable secure communication through coda. The default value is NONE. The format is as follows:

#### **ovconfchg -namespace coda -set SSL\_SECURITY** <*value*>

- NONE: coda does not require SSL connections for either the local or remote clients
- REMOTE: coda requires all remote connections to use SSL
- ALL: coda requires all connections (both local and remote) to use SSL

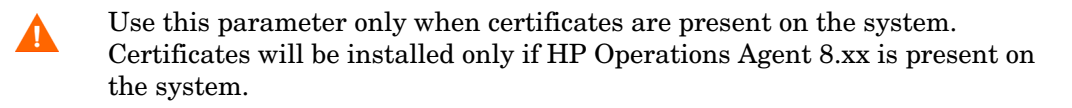

#### <span id="page-44-1"></span>RESPONSE\_SIZE\_LIMIT

Use this command to specify the maximum amount of memory allocated by the coda daemon for a query response. The default value is 104857600 (100megabytes). The format is as follows:

**ovconfchg -namespace coda -set RESPONSE\_SIZE\_LIMIT** <*value*>

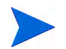

If the specified limit is exceeded the following error message appears:

Response exceeds memory limits, use several smaller requests

## <span id="page-45-0"></span>Coda Communication Namespace (coda.comm)

The following table lists the configuration parameters for the namespace coda.comm:

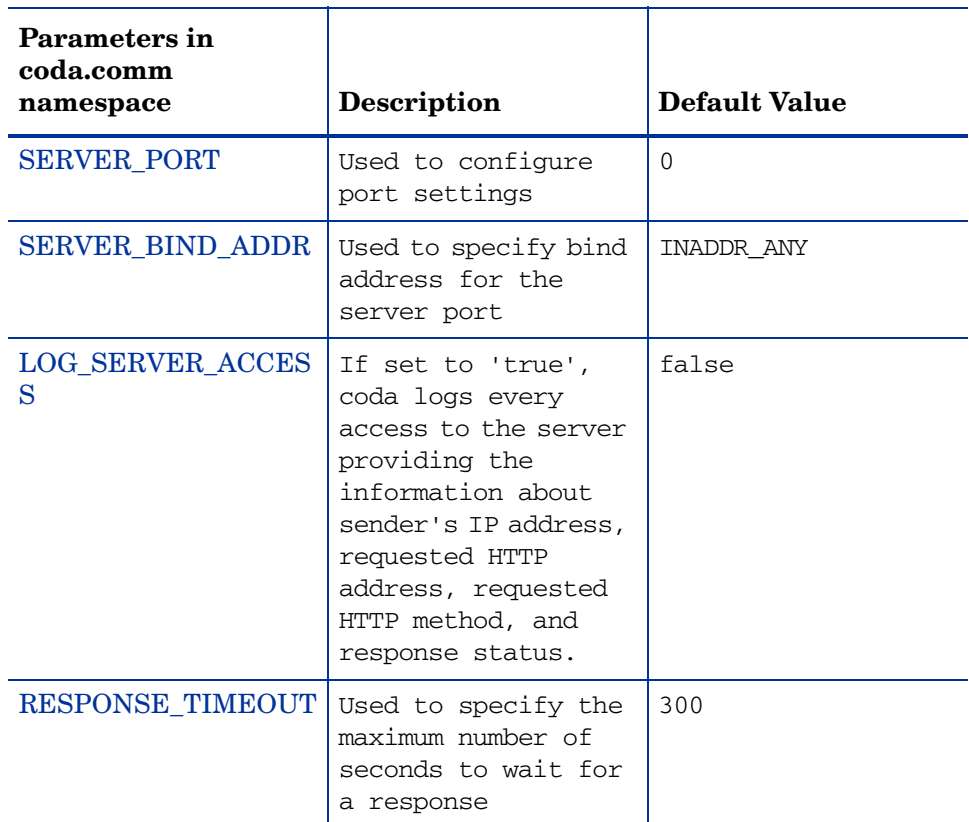

#### <span id="page-45-1"></span>SERVER\_PORT

You can configure the port settings of the default port used by coda. The default value for this port is 0. If the port is set to 0, the operating system assigns the first available port number. Use the ovconfchg tool to change the port settings on the Performance Agent system. Run the command:

**ovconfchg -namespace coda.comm -set SERVER\_PORT** <*port no*>

#### <span id="page-46-0"></span>SERVER\_BIND\_ADDR

Use this option to specify the bind address for the server port. When the value is set to localhost, all the communication to coda server takes place through ovbbccb. The format is as follows:

**ovconfchg -namespace coda.comm -set SERVER\_BIND\_ADDR** <*Bind address*>

#### <span id="page-46-1"></span>LOG\_SERVER\_ACCESS

You can enable or disable the access to server using this option. If this option is set to true, coda records every access to the server, providing information about the sender's IP address, requested HTTP address, requested HTTP method, and response status. This value typically is not be changed.

**ovconfchg -namespace coda.comm -set LOG\_SERVER\_ACCESS** <*value*>

#### <span id="page-46-2"></span>RESPONSE\_TIMEOUT

Use this option to specify the maximum number of seconds to wait for a response. The default value is 300. The format is as follows:

**ovconfchg -namespace coda.comm -set RESPONSE\_TIMEOUT** <*value*>

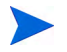

If the specified limit is exceeded the following error message appears: Wait time expired

#### PROXY

Use this option to configure the proxy. The format is as follows:

#### **ovconfchg -ns bbc.http -set PROXY proxy:port+(a)-(b)**

Where, the variables *a* and *b* are comma separated lists of hostnames, networks, and IP addresses that apply to the proxy.

Multiple proxies may be defined for one PROXY key using the ";" or "," delimiter. "-" before the list indicates that those entities do not use this proxy, "+" before the list indicates that those entities use this proxy. The first matching proxy is used.

For example:

**ovconfchg -ns bbc.http -set PROXY srv1.abc.com:8088+\***

#### Single-Port Communication

Use the following options to enable single-port communication in coda:

```
ovconfchg -ns coda -set SSL_SECURITY REMOTE/ALL
ovconfchg -ns coda.comm -set SERVER_BIND_ADDR localhost
```
#### Multi-Port Communication

This is the default communication method. Use the following option to enable multi-port communication in coda:

```
ovconfchg -ns coda.comm -set SERVER_BIND_ADDR ""
```
There are two methods to find out single-port and multi-port communication in coda:

• Use this option to verify if the port is used for communication from the local host machine:

#### **bbcutil -reg**

Enter the following:

```
BasePath=/Hewlett-Packard/OpenView/Coda/
Protocol=HTTPS
BindAddress=localhost
Port=59814
Authentication=NONE
```
If the value returned is local host or 127.0.0.1, it is used for communication.

Enter the following:

```
BasePath=/Hewlett-Packard/OpenView/Coda/
Protocol=HTTPS
BindAddress=ANY 
Port=381
Authentication=NONE
```
If the value returned is any other value other than local host, then it is multi-port communication.

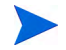

**bbcutil** is present in the <*Install Dir*>/bin directory.

• Use this option to verify if the port used for communication from a system other than local host:

#### **ovcodautil -n** <*hostname*> **-ping**

Here is an example:

#### **ovcodautil -n ovphpt4 -ping**

Enter the following:

Ping of '**OvBbcCb**' at: 'http://ovphpt4:383/Hewlett-Packard/ OpenView/BBC/ping' successful

Ping of '**Coda**' at: 'http://ovphpt4:383/Hewlett-Packard/OpenView/ Coda/' successful

Enter the following:

#### **ovcodautil -n ovphpt4 -ping**

Ping of '**OvBbcCb**' at: 'http://ovphpt4:383/Hewlett-Packard/ OpenView/BBC/ping' successful

Ping of '**Coda**' at: 'http://ovphpt4:62581/Hewlett-Packard/OpenView/ Coda/' successful

The port numbers are different in the two outputs.

## <span id="page-49-0"></span>Communication Broker Namespace (bbc.cb)

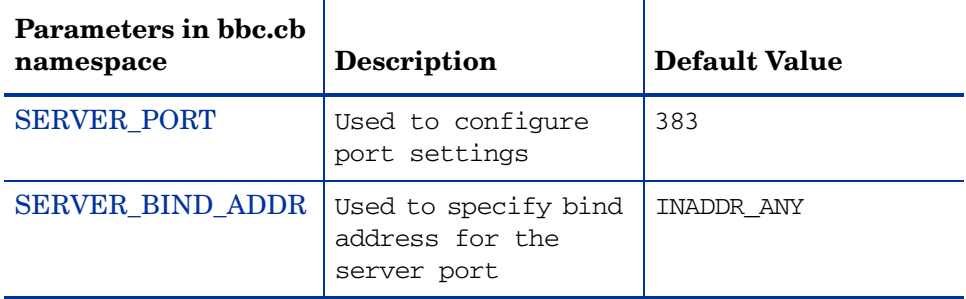

#### <span id="page-49-1"></span>SERVER\_PORT

You can configure the port settings of the default port used by the communication broker. The default value for this port is 383. Use the ovconfchg tool to change the port settings on the Performance Agent system. The format is as follows:

**ovconfchg -namespace bbc.cb -set SERVER\_PORT** <*port no*>

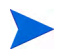

If a port is already defined in the communication broker port namespace (bbc.cb.ports), the operating system assigns it as the default port and overrides the SERVER\_PORT value.

#### <span id="page-49-2"></span>SERVER\_BIND\_ADDR

Use this option to specify the bind address for the server port. The format is as follows:

**ovconfchg -namespace bbc.cb -set SERVER\_BIND\_ADDR** <*Bind address*>

### <span id="page-50-0"></span>Communication Broker Port Namespace (bbc.cb.ports)

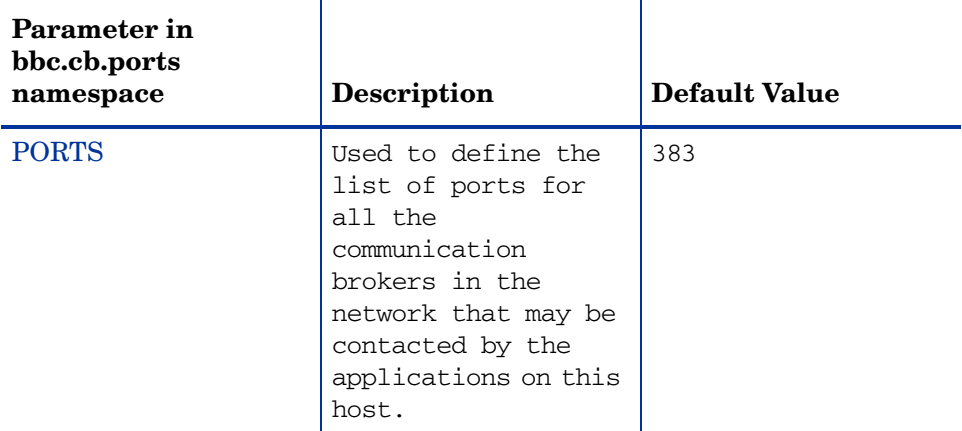

#### <span id="page-50-1"></span>**PORTS**

This configuration parameter must be same on all the nodes. To change the port number of a communication broker on a particular host, the hostname must be added to the parameter, for example:

name.hp.com:8000

You can use an asterisk as a wild card to denote the entire network

```
*.hp.com:8001
```
You can use a comma or a semicolon to separate entries in a list of hostnames, for example:

name.hp.com:8000, \*.hp.com:8001

In this example, all the hostnames ending with hp.com will configure their BBC communication broker to use port 8001 except the host "name", which will use port 8000. All the other ports use the default port 383.

You can also use the IP addresses and asterisk (\*) to specify the hosts, for example:

15.0.0.1:8002, 15.\*.\*.\*:8003

Run the following command to set ports

**ovconfchg -namespace bbc.cb.ports -set PORTS** <*port no*>

## <span id="page-51-0"></span>HTTP namespace (bbc.http)

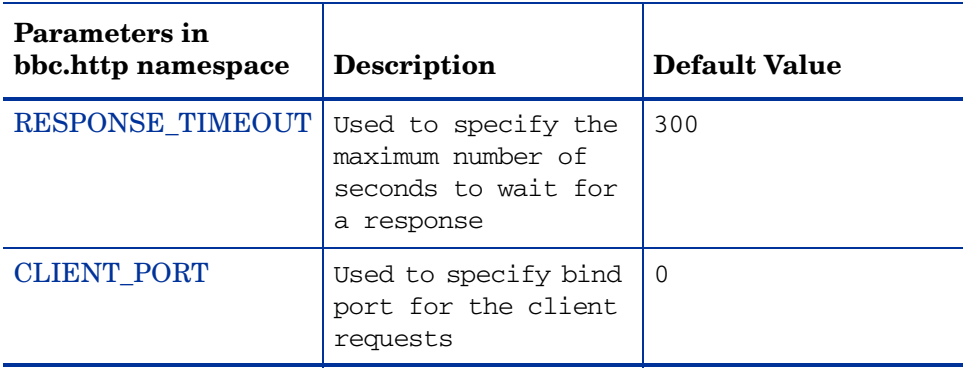

#### <span id="page-51-1"></span>RESPONSE\_TIMEOUT

Use this option to specify the maximum number of seconds to wait for a response. The default value is 300. The format is as follows:

#### **ovconfchg -namespace bbc.http -set RESPONSE\_TIMEOUT** <*value*>

#### <span id="page-51-2"></span>CLIENT\_PORT

Use this option to specify the bind port for the client requests. The default value is port 0. The operating system assigns the first available port. This parameter is ignored for the requests to the localhost.

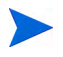

On a Windows system, this parameter should be defined on a large value because Windows system does not immediately release ports for reuse.

#### **PROXY**

Use this option to specify the proxy and port to be used for the specified hostname.

The format is as follows:

```
proxy:port+(a)-(b);proxy2:port2+(a)-(b); ...;
```
In this instance, the variables *a* and *b* are comma or semicolon separated lists of hostnames that apply to the proxy.

a: for which the proxy shall be used

b: for which the proxy shall not be used

The first matching proxy is chosen.

You can also use the IP addresses instead of hostnames. For example,  $15.*.*.*$ is also valid, provided the correct number of dots and colons are specified.

# <span id="page-54-0"></span>**Glossary**

#### **A**

#### **alarm**

An indication of a period of time in which performance meets or exceeds user-specified alarm criteria. Alarm information can be sent to an analysis system (such as Performance Manager) and to Operations Manager. Alarms can be identified in historical data log files using the utility program.

#### **alarm generator**

Handles the communication of alarm information. It consists of perfalarm and the agdb database. The agdb database contains a list of Performance Manager analysis nodes (if any) to which alarms are communicated, and various on/off flags that you set to define when and where the alarm information is sent.

#### **alarmdef file**

The file containing the alarm definitions in which alarm conditions are specified.

#### **application**

 A user-defined group of related processes or program files. Applications are defined so that performance software can collect performance metrics for and report on the combined activities of the processes and programs.

#### **application log file**

*See* **logappl**.

#### **coda daemon**

A daemon that provides collected data to the alarm generator and analysis product data sources including scopeux log files or DSI log files. coda reads the data from the data sources listed in the datasources configuration file.

#### **D**

#### **data source**

Consists of one or more classes of data in a single scopeux or DSI log file set. For example, the Performance Agent SCOPE data source is a scopeux log file set consisting of global data. See also **datasources file**.

#### **datasources file**

A configuration file residing in the /var/opt/OV/conf/perf/ directory. Each entry in the file represents a scopeux or DSI data source consisting of a single log file set. See also **coda** and **data source**.

#### **data source integration (DSI)**

The technology that enables Performance Agent to receive, log, and detect alarms on data from external sources such as applications, databases, networks, and other operating systems.

#### **default.txt**

A communications configuration file used to customize communication parameters for HP Software applications.

#### <span id="page-55-0"></span>**device**

A device is an input and/or output device connected to a system. Common devices include disk drives, tape drives, DVD-ROM drives, printers, and user terminals.

#### **device log file**

*See* **logdev**.

#### **DSI**

*See* **data source integration**.

#### **C**

#### **DSI log files**

Log files containing self-describing data that are created by Performance Agent's DSI programs.

#### **E**

#### **extract**

The Performance Agent program that allows you to extract (copy) data from raw or previously extracted log files and write it to extracted log files. It also lets you export data for use by analysis programs.

#### **extracted log file**

A log file created by the extract program. It contains user-selected data ranges and types of data. An extracted log file is formatted for optimal access by the workstation analysis tool, Performance Manager. This file format is suitable for input to the extract and utility programs and is the preferred method for archiving performance data.

#### **G**

#### **GlancePlus**

GlancePlus (or Glance) is an online diagnostic tool that displays current performance data directly to a user terminal or workstation. It is designed to assist you in identifying and troubleshooting system performance problems as they occur.

#### **global**

A qualifier that implies the whole system.

#### **global log file**

*See* **logglob**.

#### **I**

#### **interesting process**

A process becomes interesting when it is first created, when it ends, and when it exceeds user-defined thresholds for cpu use, disk use, response time, and so on.

#### **log file set**

**L**

A collection of files that contain data collected from one source.

#### **logappl**

The raw log file that contains measurements of the processes in each user-defined application.

#### **logdev**

The raw log file that contains measurements of individual device (such as disk and netif) performance.

#### **logglob**

The raw log file that contains measurements of the system-wide, or global, workload.

#### **logindx**

The raw log file that contains additional information required for accessing data in the other log files.

#### **logproc**

The raw log file that contains measurements of selected "interesting" processes. A process becomes interesting when it is first created, when it ends, and when it exceeds user-defined thresholds for CPU use, disk use, response time, and so on.

#### **logtran**

The raw log file that contains measurements of transaction data.

#### **M**

#### **midaemon**

The Performance Agent program that translates trace data into Measurement Interface counter data using a memory based MI Performance Database to hold the counters. This database is accessed by collector programs such as scopeux.

#### 58

#### **mwa script**

The Performance Agent script that has options for starting, stopping and restarting Performance Agent processes such as the scopeux data collector, midaemon, ttd, coda**,** ovc, ovbbccb, and the alarm generator. See also the mwa man page.

#### **O**

#### **ovbbccb**

The Operations Manager Communication Broker for HTTP(S) based communication controlled by ovc. See also **coda** and **ovc**.

#### **ovc**

The Operations Manager controlling and monitoring process. In a standalone OVPA installation, ovc monitors and controls coda and ovbbccb. If Performance Agent is installed on a system with Operations Manager for UNIX 8.x agent installed, ovc also monitors and controls Operations Manager for UNIX 8.x processes. See also **coda** and **ovbbccb**.

#### **ovpa script**

The Performance Agent script that has options for starting, stopping and restarting Performance Agent processes such as the scopeux data collector, alarm generator, ttd, midaemon, ovc, ovbbccb, and coda. See also the ovpa man page.

#### **Performance Manager**

Provides integrated performance management for multi-vendor distributed networks. It uses a single workstation to monitor environment performance on networks that range in size from tens to thousands of nodes.

#### **P**

#### **parm file**

The Performance Agent file containing the parameters used by scopeux to customize data collection.

#### **perfstat**

A program that displays the status of all performance processes in your system.

#### **PerfView**

#### *See* **Performance Manager**.

#### **process**

Execution of a program file. It can represent an interactive user (processes running at normal, nice, or real-time priorities) or an operating system processes.

#### **process log file**

*See* **logproc**.

#### **R**

#### **raw log file**

Summarized measurements of system data collected by scopeux. *See*  **logappl**, **logproc**, **logdev**, **logtran**, and **logindx**.

#### **real time**

The actual time in which an event takes place.

#### **resize**

Changes the overall size of a log file using the utility program's resize command.

#### **run file**

Created by the scopeux collector to indicate that the scopeux process is running. Removing the run file causes scopeux to terminate.

#### **S**

#### **scopeux**

The Performance Agent data collector program that collects performance data and writes (logs) it to raw log files for later analysis or archiving. *See also* **raw log files**.

#### **scopeux log files**

#### *See* **raw log files**.

#### **status.scope file**

Created by the scopeux collector to record status, data inconsistencies, and errors.

#### **system ID**

The string of characters that identifies your system. The default is the host name as returned by uname -n.

#### **T**

#### **transaction log file**

*See* **logtran**.

#### **transaction tracking**

The technology used in Performance Agent that allows information technology (IT) resource managers to measure end-to-end response time of business application transactions.

#### **ttd.conf**

The transaction configuration file where you define each transaction and the information to be tracked, such as transaction name, performance distribution range, and service level objective.

#### **U**

#### **utility**

The Performance Agent program that allows you to open, resize, scan, and generate reports on raw and extracted log files. You can also use it to check parm file and alarmdef file syntax, and obtain alarm information from historical log file data

# <span id="page-62-0"></span>Index

## A

alarmdef file, [23,](#page-22-2) [40](#page-39-1) alarm generator, starting, [21](#page-20-4) alarms, [40](#page-39-1) authip file, [34](#page-33-0) examples, [35](#page-34-0) formatting, [35](#page-34-1)

## C

client authentication, [34](#page-33-1) coda.log file, [38](#page-37-0) configuring data sources, [37](#page-36-2) configuring data sources, [37](#page-36-3)

### D

data sources configuring, [37](#page-36-3) deleting, [37](#page-36-4) DSI, [37](#page-36-3) SCOPE, [37](#page-36-3) scopeux, [37](#page-36-3) defining alarms, [40](#page-39-1) deleting data sources, [37](#page-36-4) disk space requirements, [12](#page-11-2) DSI data sources, [37](#page-36-3)

## E

environment variables, [23,](#page-22-3) [24](#page-23-1) examples README, [25](#page-24-1) extract program, [38](#page-37-1)

## F

files /etc/default/mwa, [23](#page-22-3) alarmdef, [40](#page-39-1) ASCII, [41](#page-40-1) coda.log, [38](#page-37-0) parm, [39](#page-38-1) status.scope, [24](#page-23-2) firewall communicating across, [26](#page-25-2) systems with multiple IP addresses, [31](#page-30-1)

### H

hardware requirements, [9](#page-8-2)

### I

install.mwa script, [17](#page-16-1) installation procedures, [13](#page-12-2) installing from DVD-ROM, [14](#page-13-1) installing on symbolic links, [15](#page-14-1) installation requirements, [8](#page-7-2)

disk space, [12](#page-11-2) hardware, [8](#page-7-3)

install procedure, [13](#page-12-2)

### M

mwa restart script, [23](#page-22-4) mwa script, [21](#page-20-4)

## O

ovpa.remove script, [18](#page-17-1) ovpa scripts ovpa start, [22](#page-21-1)

#### P

parm file, [39](#page-38-2) configuration, [39](#page-38-3) restarting, [23](#page-22-2) Performance Agent alarms, [40](#page-39-1) how it works, [7](#page-6-2) removing, [18](#page-17-1) starting, [21](#page-20-4) status files, [24](#page-23-2) perfstat command, [13](#page-12-3)

### R

removing Performance Agent, [18](#page-17-1)

## S

SCOPE default data source, [37](#page-36-3) scopeux data sources, [37](#page-36-3) starting, [21](#page-20-4) script, [18](#page-17-2) software requirements, [9](#page-8-3)

starting alarm generator, [21](#page-20-4) Performance Agent, [21](#page-20-4) scopeux, [21](#page-20-4) using ovpa, [22](#page-21-2) status.scope file, [24](#page-23-2) status files coda.txt, [24](#page-23-3) status.mi, [24](#page-23-4) status.perfalarm, [24](#page-23-5) status.scope, [24](#page-23-6) status.ttd, [24](#page-23-7) status files, Performance Agent, [24](#page-23-2) stopping processes prior to installation, [13](#page-12-4) stopping processes prior to installation, [13](#page-12-3) symbolic links, [15](#page-14-2)

### T

target nodes, [56](#page-55-0) To, [37](#page-36-2)

#### U

upgrade procedure, [13](#page-12-2)

#### V

variables, [24](#page-23-8) MWA\_START, [24](#page-23-9) MWA\_START\_COMMAND, [24](#page-23-10)

## We appreciate your feedback!

If an email client is configured on this system, by default an email window opens when you click on the bookmark "Comments".

In case you do not have the email client configured, copy the information below to a web mail client, and send this email to **docfeedback@hp.com**

**Product name:**

**Document title:**

**Version number:**

**Feedback:**